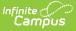

## **Resync State Data-Batch (Attendance)**

Last Modified on 06/06/2024 1:40 pm CDT

## Tool Search: Resync State Data-Batch

This article details resynchronizing attendance data from district-level sites to the state using the *Resync State Data* tool. States may find it necessary to use the Resync State Data tool before reviewing attendance reports or other attendance data in ad hoc to ensure they are viewing the most up-to-date attendance data.

An automated task syncs district-level data to the state-level database weekly. As attendance changes are made between syncs at schools within the districts, state-level data remains only as relevant as the last sync. This tool allows state administrators to update their database when up-to-date attendance data is preferred.

The following attendance tables will sync from District Edition to State Edition for BIE and Nevada ONLY.

- Aggregated Attendance (AttDayAggregation)
- Attendance Excuse (AttendanceExcuse)

| Resync State Data - Batch 🏠 System Settings > Data Interchange Administration > Resync State Data |                                                                                                    |                                         |                 |
|---------------------------------------------------------------------------------------------------|----------------------------------------------------------------------------------------------------|-----------------------------------------|-----------------|
| -                                                                                                 |                                                                                                    | F                                       | Related Tools ^ |
| State Da<br>Thi<br>wh<br>the<br>ava<br>Res<br>Sub                                                 | ata Resynchronization s tool will selectively resynchronize data from the district edition en it completes. The primary uses for this tool include: forcing ar application (i.e., through a SQL query) to the state, and forcing a ilable. ync Data For The Current School Year (2023-2024) scribed Data Elements Check dependencies DIS Objects District School Calendar |                                         |                 |
|                                                                                                   | AttendanceExcuse<br>CourseSection                                                                                                    |                                         | _               |
|                                                                                                   | SchoolMonth                                                                                                    |                                         |                 |
|                                                                                                   | ScheduleStructure                                                                                                    | ~                                       |                 |
|                                                                                                   | TermSchedule                                                                                                    | CTRL-click and SHIFT-click for multiple |                 |
|                                                                                                   | PeriodSchedule                                                                                                    |                                         |                 |
|                                                                                                   | Day                                                                                                    |                                         |                 |
|                                                                                                   | StructureGradeLevel                                                                                                    |                                         |                 |
|                                                                                                   | PersonIdentity                                                                                                    |                                         |                 |
|                                                                                                   | AdultEd                                                                                                    |                                         |                 |
|                                                                                                   | AttDayAggregation                                                                                                    |                                         |                 |
|                                                                                                   | ALPSS                                                                                                    |                                         |                 |
|                                                                                                   | AtRisk                                                                                                    |                                         |                 |
|                                                                                                   | Behavior                                                                                                    |                                         |                 |
|                                                                                                   | BehaviorResolutionType                                                                                                    |                                         |                 |
|                                                                                                   |                                                                                                    | Resync State Data                       |                 |

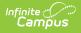

Read - Access the Resync State Data tool. Write - Make selections and run the Resync State Data tool Add - N/A Delete - N/A

This tool right should be restricted to system administrators who understand the data resync process. See the Tool Rights article for more information about Tool Rights and how they function.

Before you start, consider the following.

- On a nightly basis, an attendance aggregation processing job runs at the district level to update the aggregated attendance data (used in attendance reports and ad hoc) to include the prior day's attendance. Because this job only looks at changes made to attendance fields the day prior, backdated attendance changes may not be included. To ensure all attendance data (including any backdated changes) are included in the attendance aggregation, recommend to your districts they periodically run the Attendance Aggregation Refresh tool.
- District-level data is automatically synced to the state weekly. To capture attendance changes between syncs, an administrator might consider manually running the Resync State Data tool to reflect more up-to-date data in attendance reports and aggregated attendance fields ad hoc.

If both tools are used to reflect the most up-to-date attendance at the state level, Attendance Aggregation Refresh should be run first, followed by the Resync State Data tool.

## **Use the Resync State Data Tool**

The Resync State Data tool is accessible at district and state levels. Resyncs should only be performed by system administrators and/or Campus Support personnel familiar with this page's Understanding Campus Object Dependencies and Hierarchy section.

## Sync Attendance Data

Attendance data from a district is automatically synced to the state weekly. Because attendance changes daily, when a state administrator generates an attendance report, the data they view is only as recent as the last sync. Using the Resync State Data tool, states can force a resynchronization of the attendance data (including all its dependencies) from the district to the state for more up-to-date attendance data.

When performing a partial resync, the Check Dependencies box should be marked. This ensures synching of all necessary parent objects (on which the desired resync object is dependent). Please refer to the Understanding Campus Object Dependencies and Hierarchy

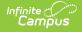

section of this page for more information related to synching and dependent relationships between parent/child objects.

| Resync State Data - Batch 🏠 System Settings > Data Interchange Administration > Resync State Data - Batch                                                                                                    |                                         |  |  |  |
|----------------------------------------------------------------------------------------------------|-----------------------------------------|--|--|--|
|                                                                                                    | Related Tools A                         |  |  |  |
|                                                                                                    |                                         |  |  |  |
|                                                                                                    |                                         |  |  |  |
| State Data Resynchronization                                                                                                    |                                         |  |  |  |
| This tool will selectively resynchronize data front be district edition to the state edition. The resynchronization will happen asynchronously and you will receive a notification will not be state adition. The resynchronization will happen asynchronously and you will receive a notification of the state adition. |                                         |  |  |  |
| the application (i.e., through a SQL query) to the state, and forcing a sync of information at reporting time to ensure that the state has the most accurate and timely information                                                                                                    |                                         |  |  |  |
| available.                                                                                                    |                                         |  |  |  |
|                                                                                                    |                                         |  |  |  |
| Resync Data For The Current School Year (2023-2024)<br>Subscribed Data Elements                                                                                                    | Select Districts                        |  |  |  |
|                                                                                                    | Abbott (01) Campus (02)                 |  |  |  |
| Check dependencies                                                                                                    |                                         |  |  |  |
|                                                                                                    |                                         |  |  |  |
|                                                                                                    | -                                       |  |  |  |
| Calendar                                                                                                    |                                         |  |  |  |
| AttendanceExcuse                                                                                                    |                                         |  |  |  |
| CourseSection                                                                                                    |                                         |  |  |  |
| SchoolMonth                                                                                                    |                                         |  |  |  |
| ScheduleStructure                                                                                                    | ↓                                       |  |  |  |
| TermSchedule                                                                                                    | CTRL-click and SHIFT-click for multiple |  |  |  |
| PeriodSchedule                                                                                                    |                                         |  |  |  |
| Day                                                                                                    |                                         |  |  |  |
| StructureGradeLevel                                                                                                    |                                         |  |  |  |
| PersonIdentity                                                                                                    |                                         |  |  |  |
| AdultEd                                                                                                    |                                         |  |  |  |
| AttDayAggregation                                                                                                    |                                         |  |  |  |
| ALPSS                                                                                                    |                                         |  |  |  |
| AtRisk                                                                                                    | _                                       |  |  |  |
| Behavior                                                                                                    | _                                       |  |  |  |
| BehaviorResolutionType                                                                                                    |                                         |  |  |  |
|                                                                                                    | Resync Attendance Data                  |  |  |  |

- 1. Select a district(s) to resync from the **Select Districts** box.
- 2. Mark the **Check Dependencies** checkbox.
- 3. Mark the AttDayAggregration checkbox. All dependencies tied to the AttDayAggregation will be automatically checked.
- 4. Click the **Request Resync** button located below the table.
- 5. Click the **OK** button on the verification pop-up window. All data objects will be resynced from the district-level database to the state-level database.